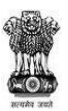

#### **GOVERNMENT OF MAHARASHTRA**

### **SKILL DEVELOPMENT AND ENTREPRENEURSHIP DEPARTMENT**

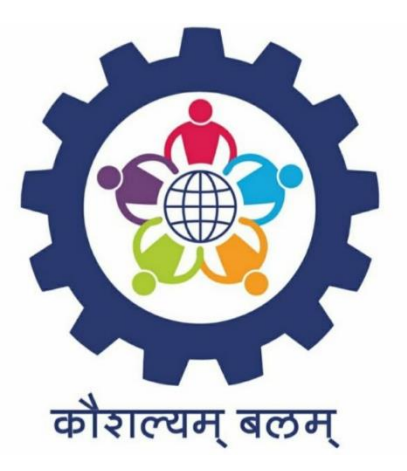

## **A STEP BY STEP GUIDE FOR EMPLOYERS**

# **TO NOTIFY VACANCIES ON [https://rojgar.mahaswayam.gov.in](https://rojgar.mahaswayam.gov.in/) WEB PORTAL**

### OPEN https://www.mahaswayam.gov.in ON YOUR BROWSER

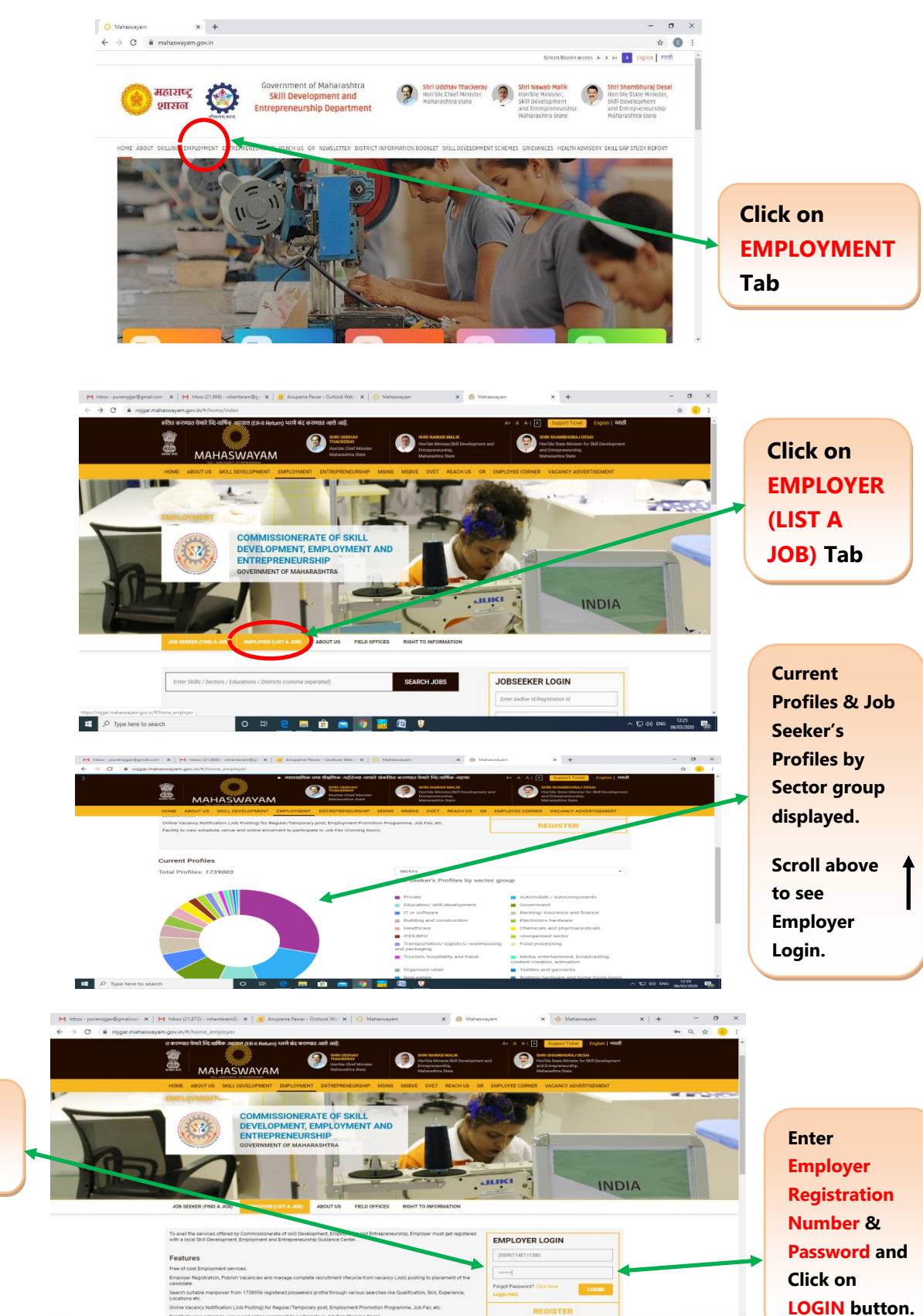

**Please Note: Password is case sensitive.**

 $\Box$   $\Box$  Type here to search

O # **2 # @ m** 9 **# @ 9** 

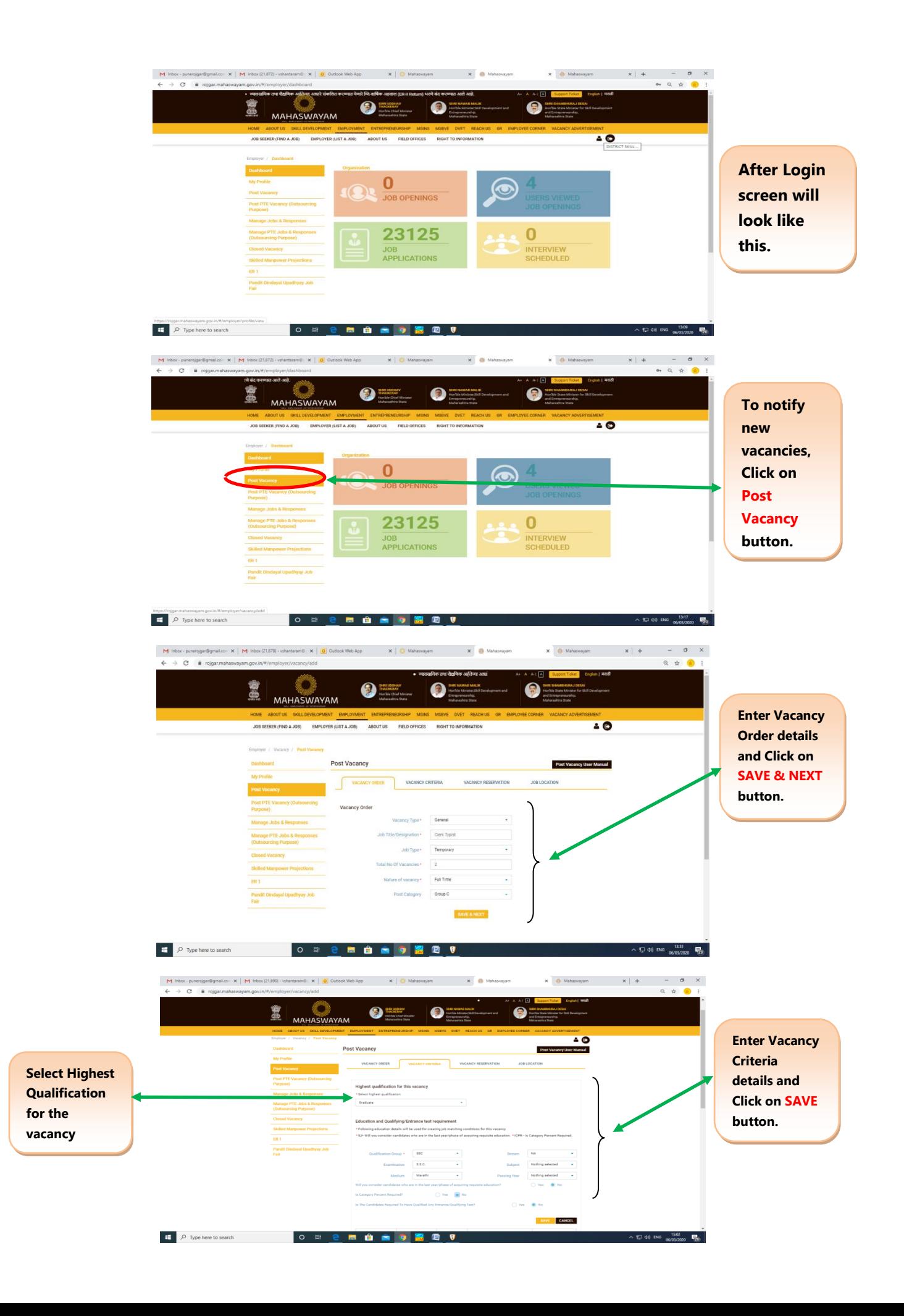

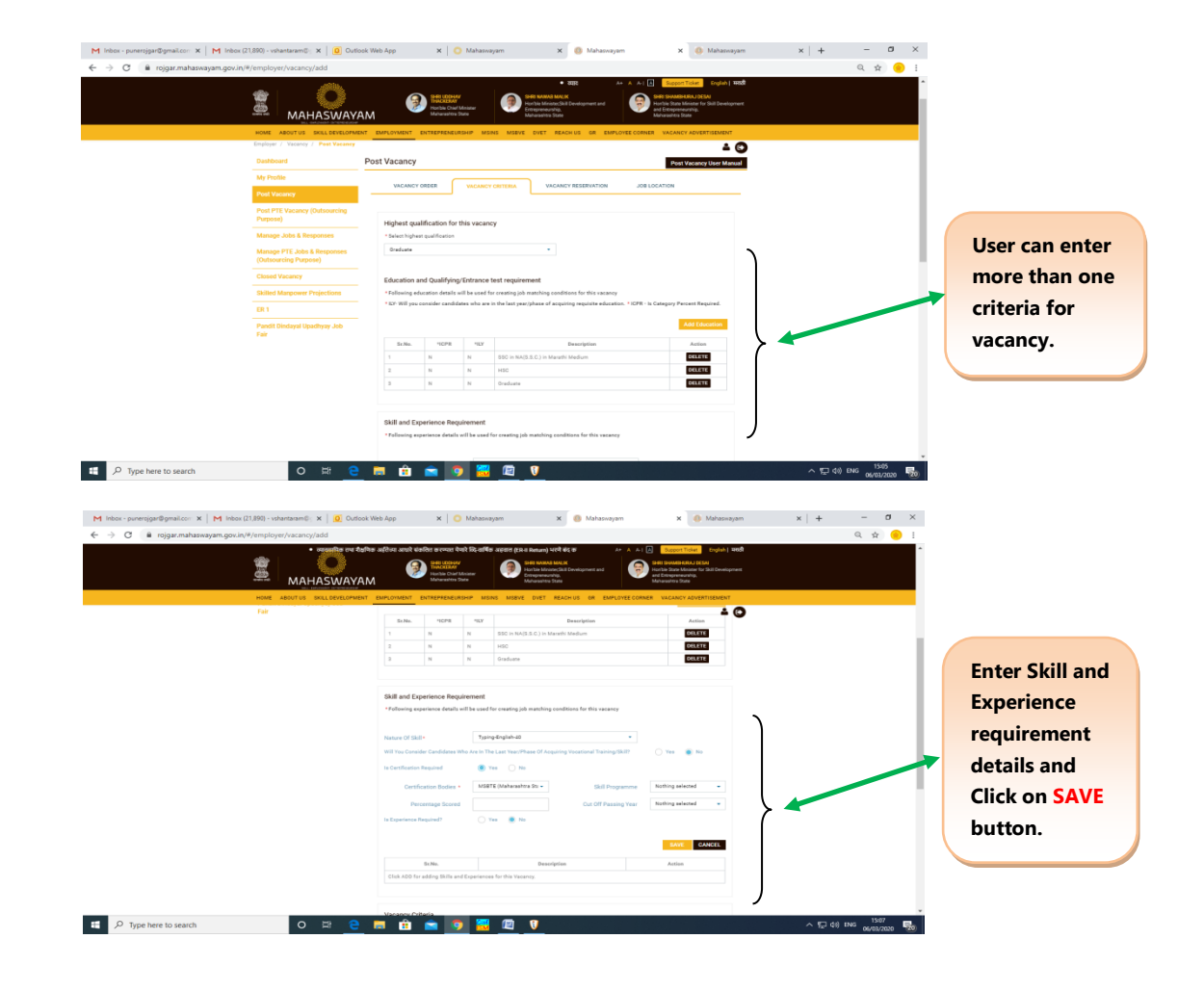

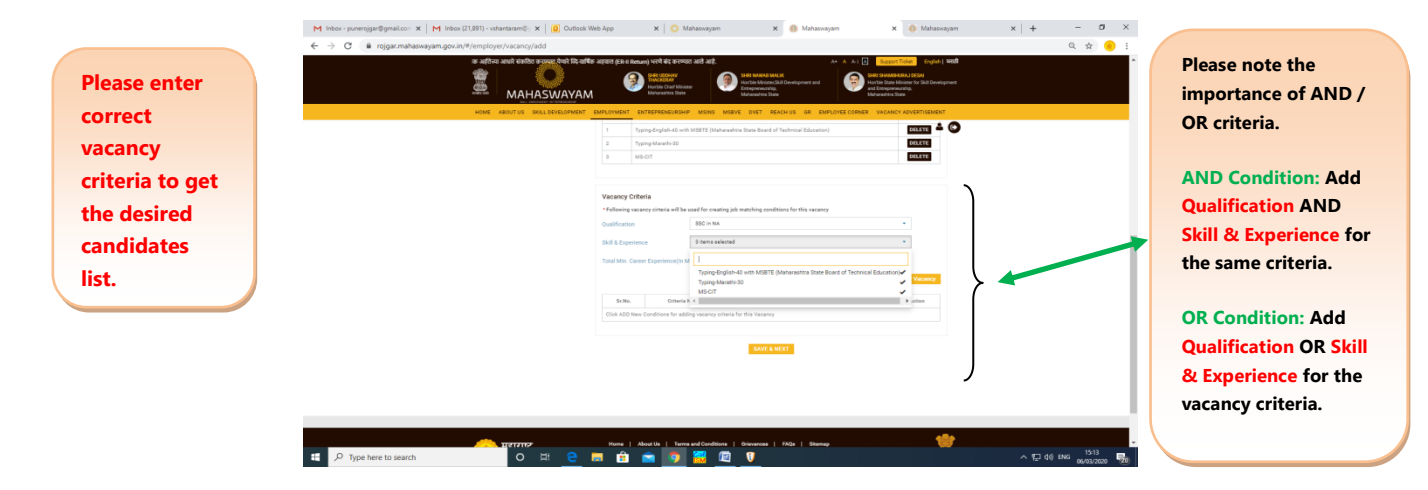

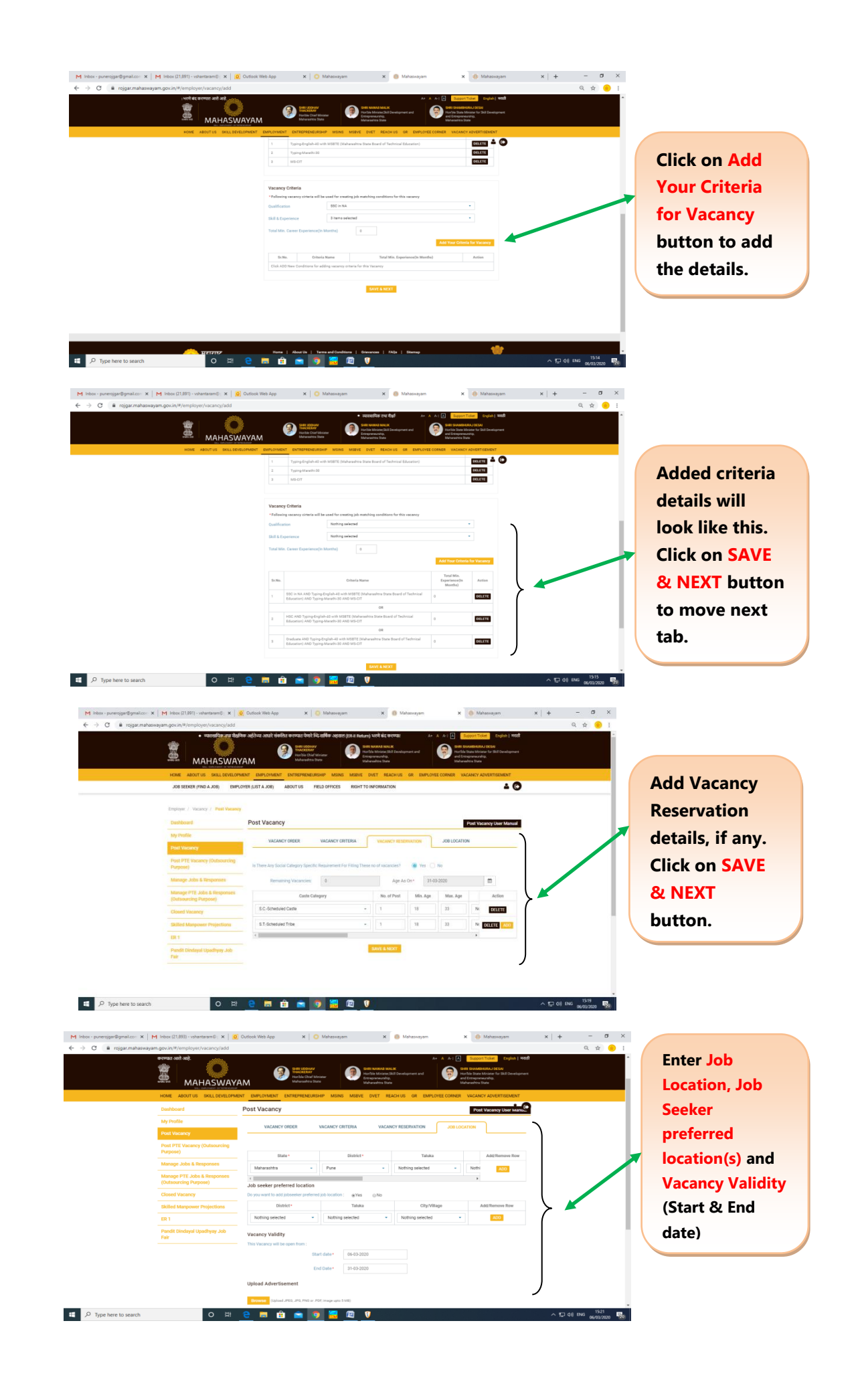

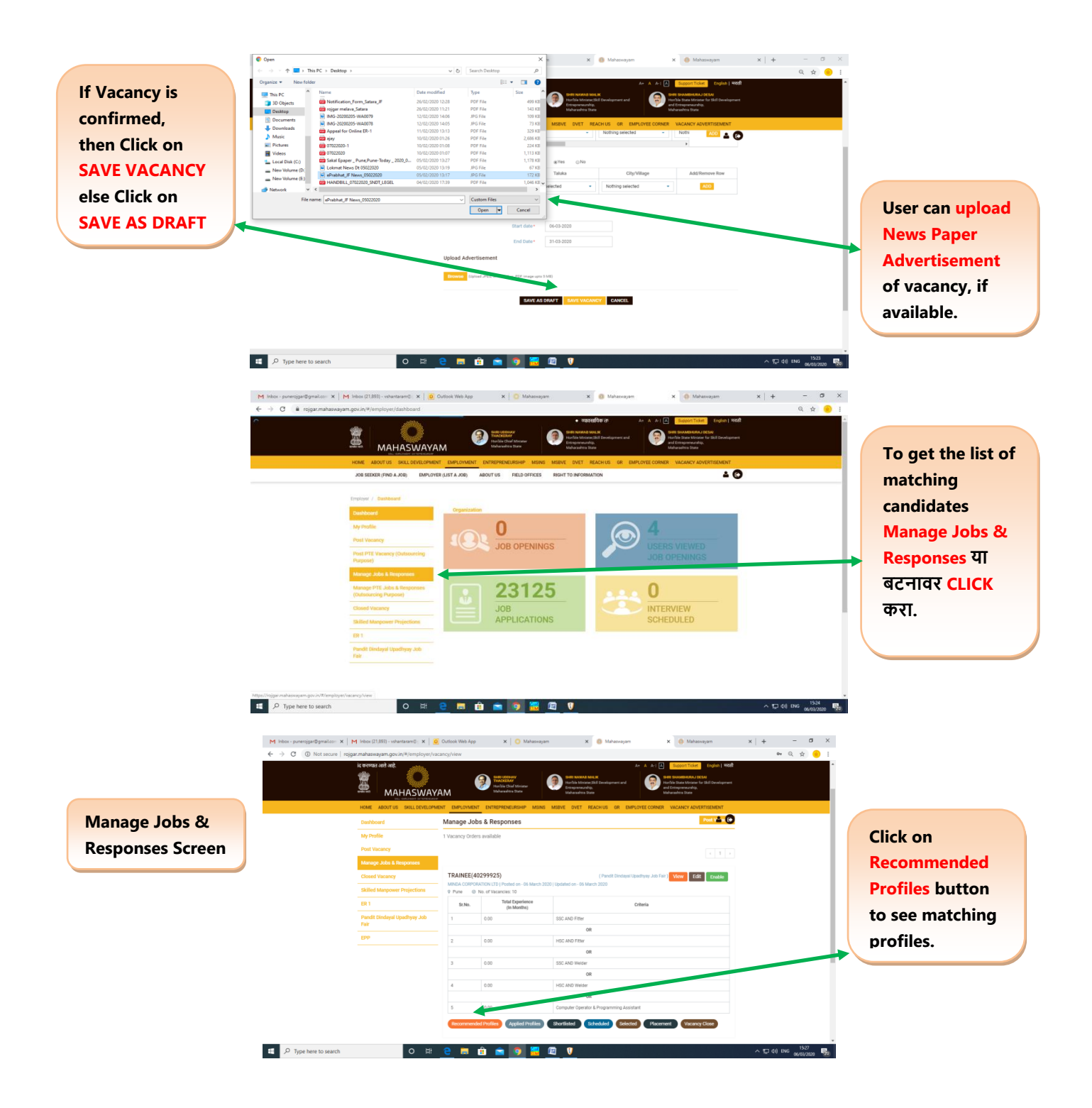

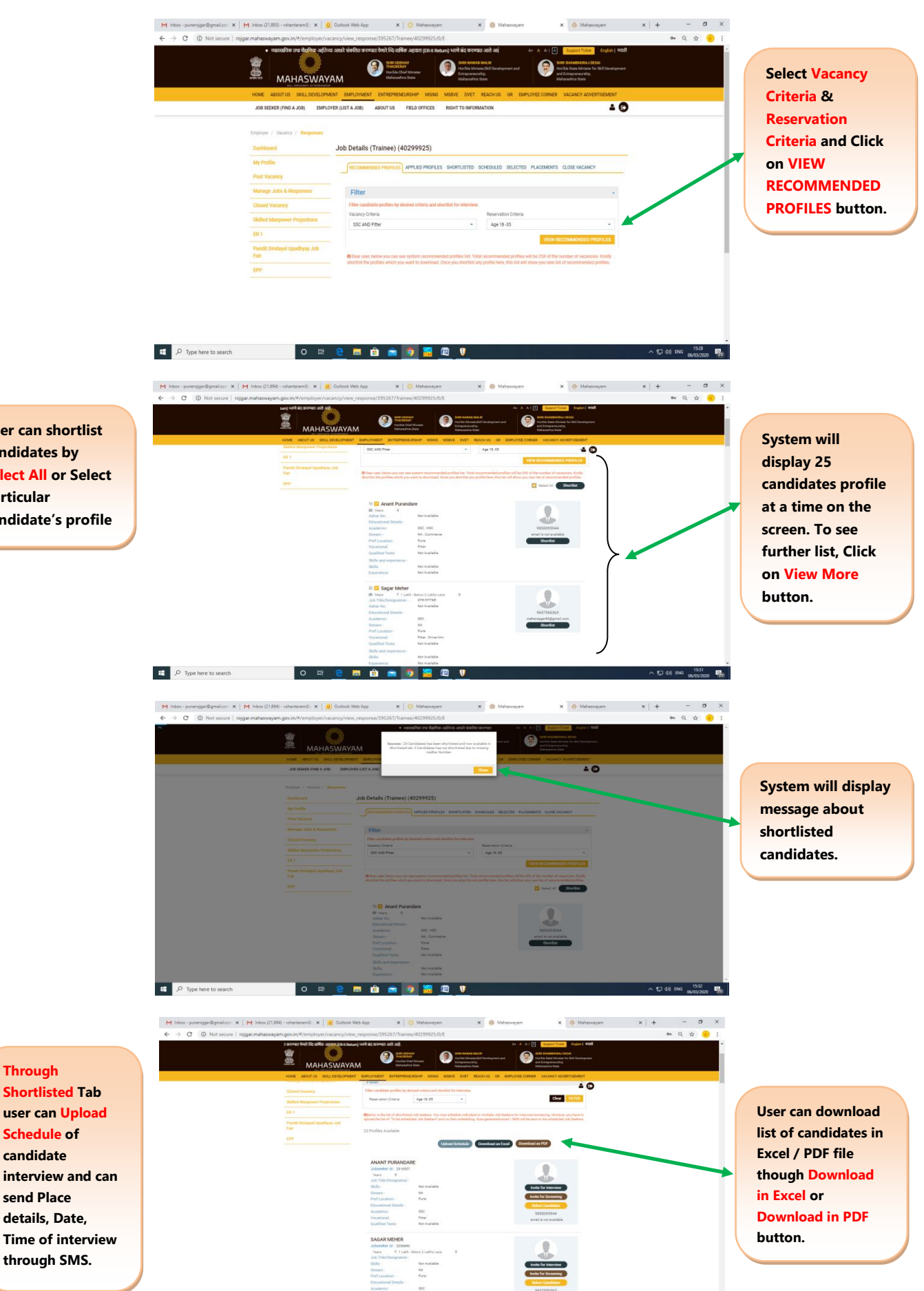

**User can shortlist candidates by Select All or Select particular candidate's profile**

**user can Upload Schedule of candidate interview and can send Place details, Date, Time of interview** 

 $P$  Type here to search

O H 2 M & 3 9 H B T

 $\sim$  52 44 DKG  $\frac{1533}{060322220}$  50

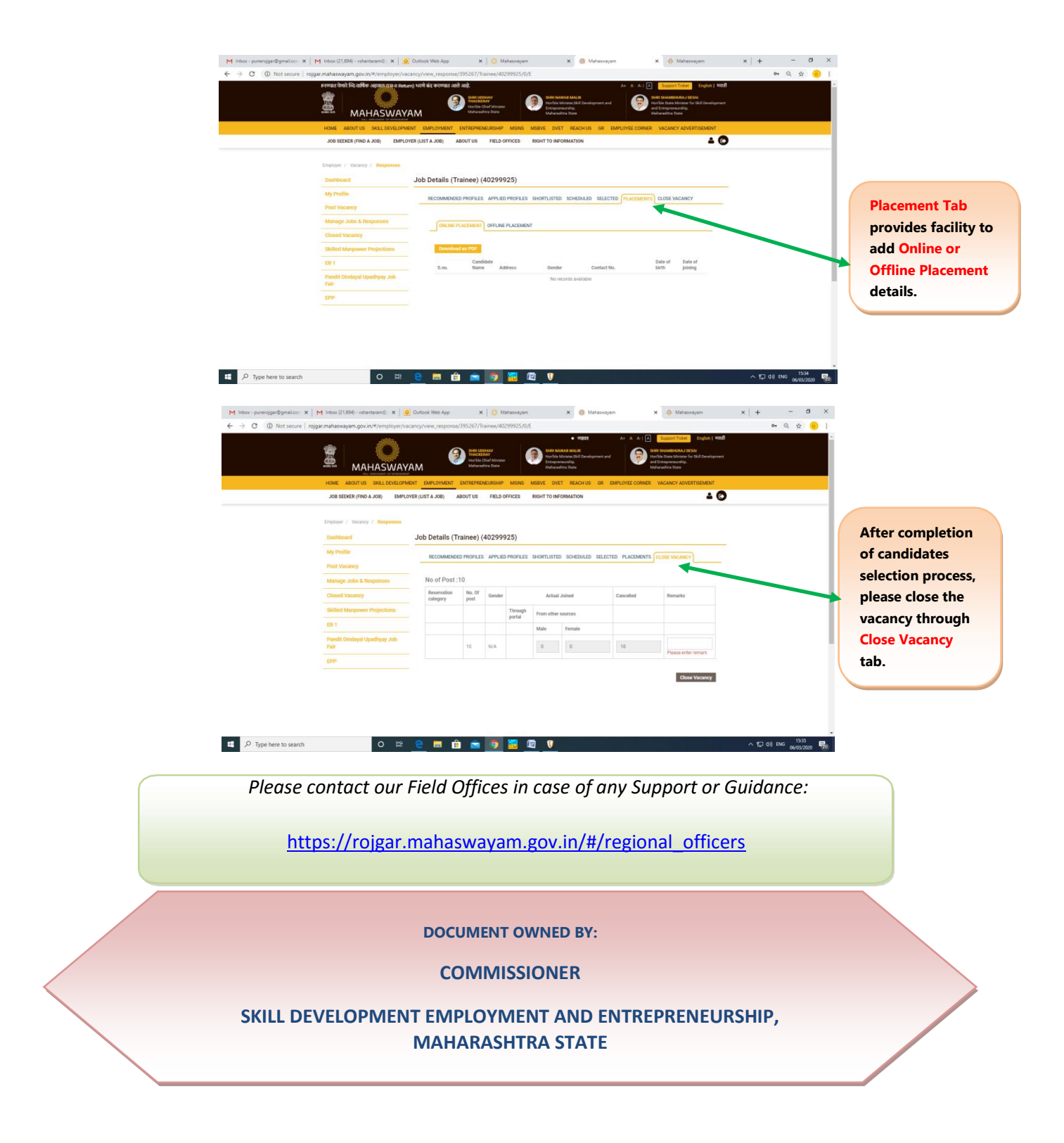